## *Getting Fenceline Benzene Data from WebFire*

Annie Schillo, Armayni Goodwin, and Gwen Ottinger

**Since 2018, US oil refineries have been required to monitor levels of benzene at their fencelines. Their measurements are available to the public through an EPA database called [WebFire.](https://cfpub.epa.gov/webfire) This note explains how to download benzene data from any U.S. refinery.**

## **Background**

*WebFire* is an online database created by the Environmental Protection Agency. Since January 2012, corporations have been required to utilize WebFire's Electronic Reporting Tool to submit monitoring data and other information required by the EPA. WebFire gives members of the public access to this data, enabling them to find out crucial information about reports and compliance. While you could use WebFire to access a variety of data, we have been using it to access benzene concentration data from oil refineries.

*Fenceline Benzene Monitoring* is a result of a lawsuit filed by the Environmental Integrity Project and Earth Justice in 2012 over the EPA's failure to update the air pollution standards for refineries for over a decade. One issue that the lawsuit raised was the lack of public data about air quality at refinery fencelines. As a result of this lawsuit, a new regulation promulgated in 2015 and implemented starting 2018 required fenceline monitoring of benzene levels. Refineries are required to place samplers around the entirety of their perimeter to measure the average benzene concentration over two-week sampling periods. The rule also specifies an action level of 9 micrograms/cubic meter. If the refinery's contribution to local benzene levels exceeds the action level, they are required to conduct a root cause analysis and begin corrective actions within 45 days.

The EPA created this regulation with the purpose of monitoring changes in refinery emissions that might point to equipment issues, not as a health or risk assessment. The action level in particular was determined as a measurement for properly functioning equipment not as a health standard. So it is important to keep in mind when accessing the data that a refinery's air quality being below the action level does not necessarily mean there is no risk to a community.

If you would like to find benzene levels from refineries across the country, or in your neighborhood, follow the instructions below and the Webfire [Tutorial](https://drive.google.com/drive/search?q=zoom) Video.

## **Instructions**

1. Go to https://cfpub.epa.gov/webfire/ to view monitoring data for corporations around the United States, and select search for reports. Air emissions are impacted by factors like distance, unit weight, and volume that influence the release of toxins.

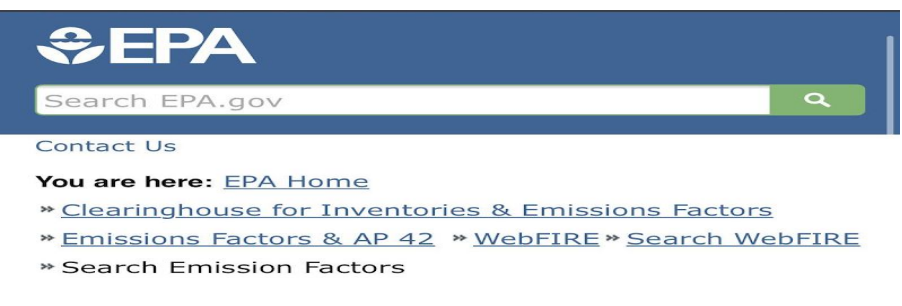

## **Welcome to WebFIRE**

WebFIRE is the EPA's online database that contains emissions factors for criteria and hazardous air pollutants (HAP) for industrial and non-industrial processes and multiple reports submitted to the EPA using the Compliance and Emissions Data Reporting Interface (CEDRI) in response to regulatory requirements under Parts 60 and 63 of Title 40 of the U.S. Code of Federal Regulations (CFR). WebFIRE also allows you to register to receive periodic email notifications when reports are submitted to WebFIRE and to prepare batch downloads of WebFIRE emissions and facility information.

- · Search for emissions factors
- · Search for reports
- · Register for email notifications
- · Download WebFIRE data in bulk

**Emission Factor Functions** 

2. Select Air Emissions Reports beneath report type.

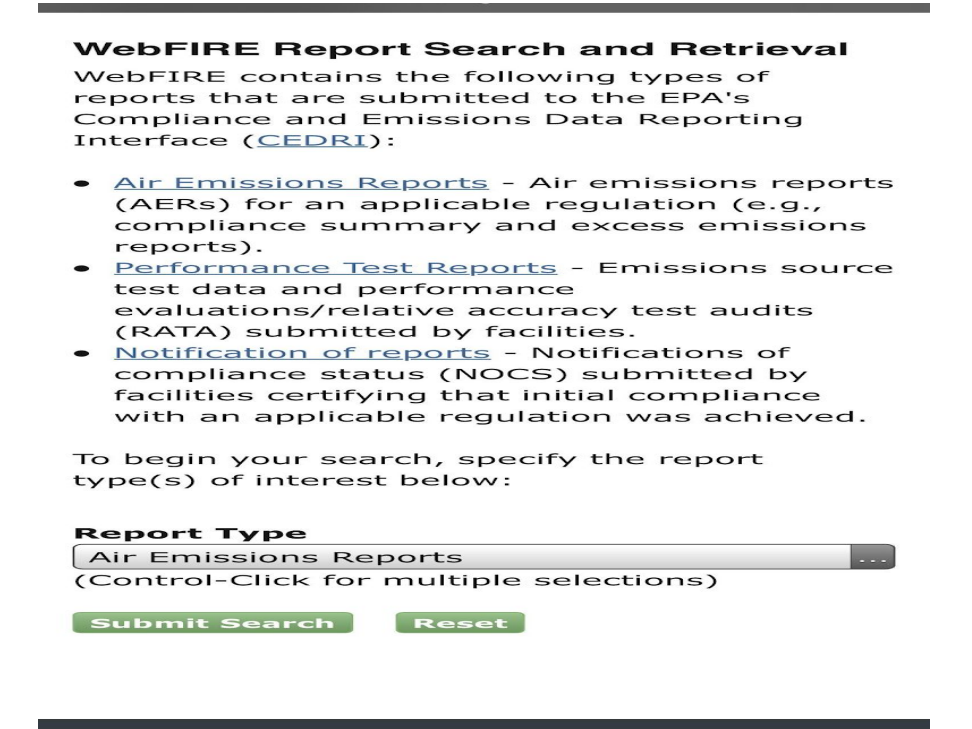

- 3. Insert Submission date (ex: 1/1/2016-6/17/2020)
- 4. Select Facility location
- 5. Select Regulatory Part as **NESHAP** (National emissions standards for hazardous air pollutants)
- 6. Select **CFR Subpart** (Code of Federal Regulations) as **NESHAP CC** Petroleum Refineries

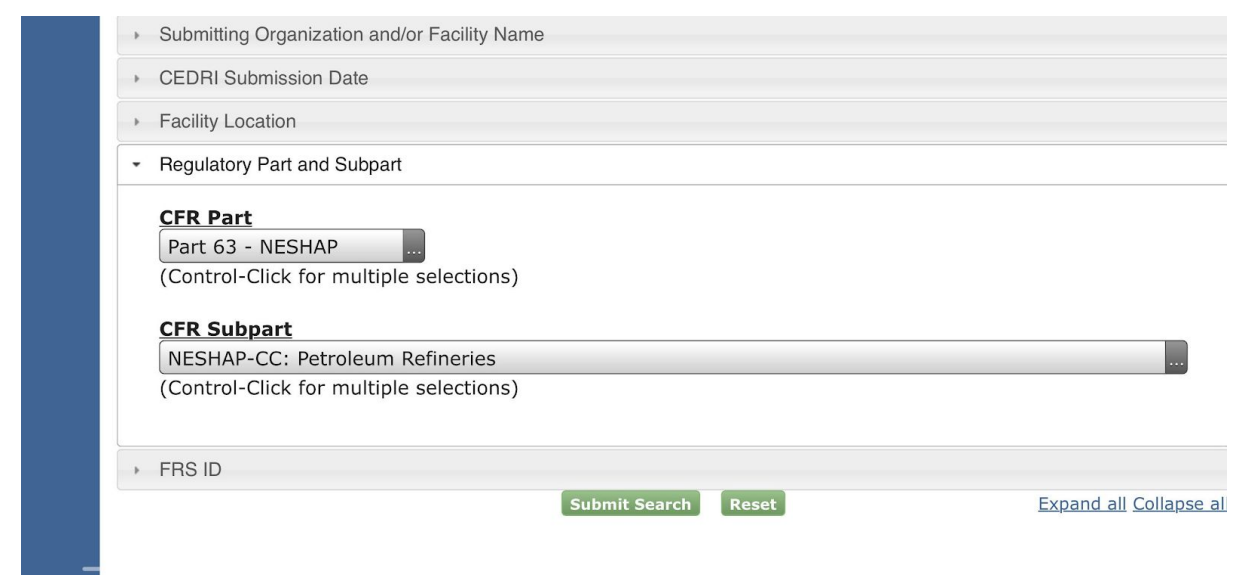

7. Select Submit Search

8. Click on the document icon to download a report

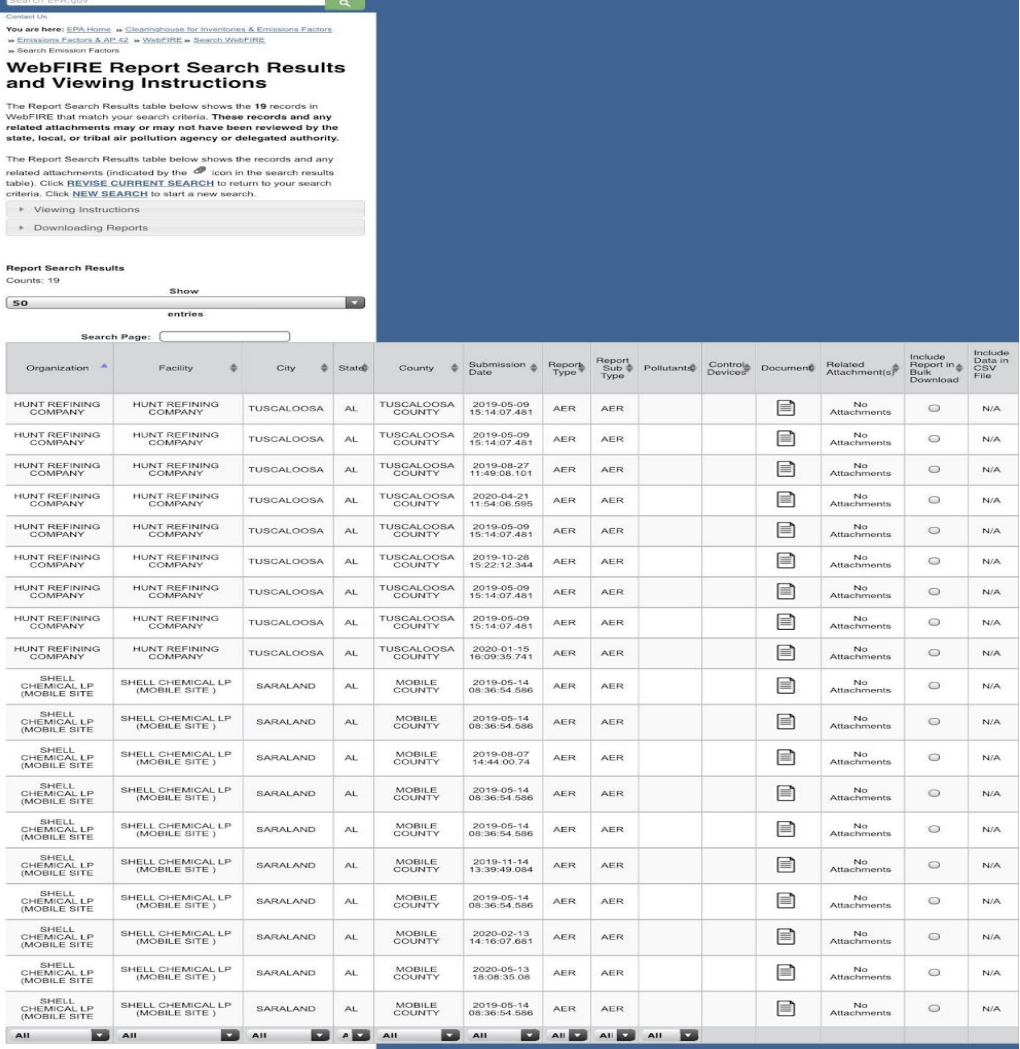